**esa** - Information Retrieval Service

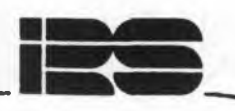

### L E D A - 13 Landsat

The full set of LEDA includes :

l) Landsat series

2) NOAA/TIROS series

FILE SUPPLIER

ESA Earthnet Programme Office Via Galileo Galilei, C.P. 64 I-00044 Frascati, Italy  $Tel. 06-9418+77$   $-6.9418-392$ 

### FILE DESCRIPTION

LEDA (on-Line-Earthnet Data Availability) is a catalogue of remotely-sensed satellite imagery currently consisting of 2 branches : one dealing with the Multi-Spectral Scanner, Thematic Mapper and Return Beam Vidicon sensors of the LANDSAT series; the other with the Advanced Very High Resolution Radiometer (AVHRR) of the NOAA/TIROS series. On entering LEDA, the user must choose which satellite series is to be accessed (LA or TI) whereupon the appropriate TOP LEVEL MENU will be displayed. Upon exiting from this (command EX) a search may then be conducted in the other satellite series. To exit from LEDA, the user should input EN.

This infosheet describes the LANDSAT databank. The databank is a catalogue of imagery remotely sensed by the LANDSAT series of satellites (LANDSAT l to 5) available at ESA/Earthnet and acquired at Fucino (Italy), Kiruna (Sweden) and Maspalomas (Canaries). The databank includes the EROS Data Center Catalogue with information on images acquired by the Landsat stations in the US, in Canada, Brazil, Argentina, South Africa, Australia and Japan. The data contain geographical location information pertaining to the centre of each frame covering a 185xl85sq.km on the earth either through the conventional World Reference Systems (path/row or track/frame numbers) or latitude/longitude coordinates. It also gives information on the sensing satellite, sensors used, image quality, cloud coverage per quadrant, sun azimuth and sun elevation and date of acquisition.

### SUBJECT COVERAGE

ESA/Earthnet covers areas within a radius of 2500 km around each station. The coverage therefore extends from the polar zones (Greenland, Iceland, Svalbard), Scandinavia and Western Soviet Union to West and North African countries, the Middle East and part of Saudi Arabia. The EROS Data Center catalogue has a worldwide coverage.

### SOURCES

The following imaging sensors are acquired: ESA/Earthnet: Multispectral Scanner (MSS) on all satellites, Return Beam Vidicon (RSV) on Landsat 3, Thematic Mapper (TM) on Landsat 4 (December 1982 to February 1983) and Landsat 5 (April 1984 onwards). EROS Data Center Catalogue (including Landsat stations worldwide): MSS on Landsat l to 5, RBV on Landsat 3, TM-data Landsat 4,5.

### USER AIDS

The Leda User Manual is available from the file supplier.

# ESA QUEST AVAILABILITY

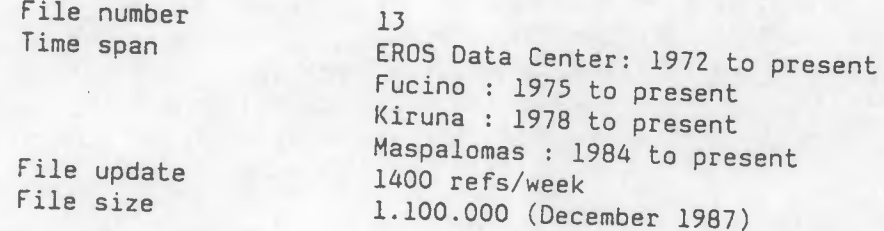

### ON-LINE TUTORIALS

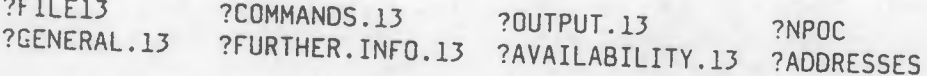

OLS/12.87

#### LEGEND

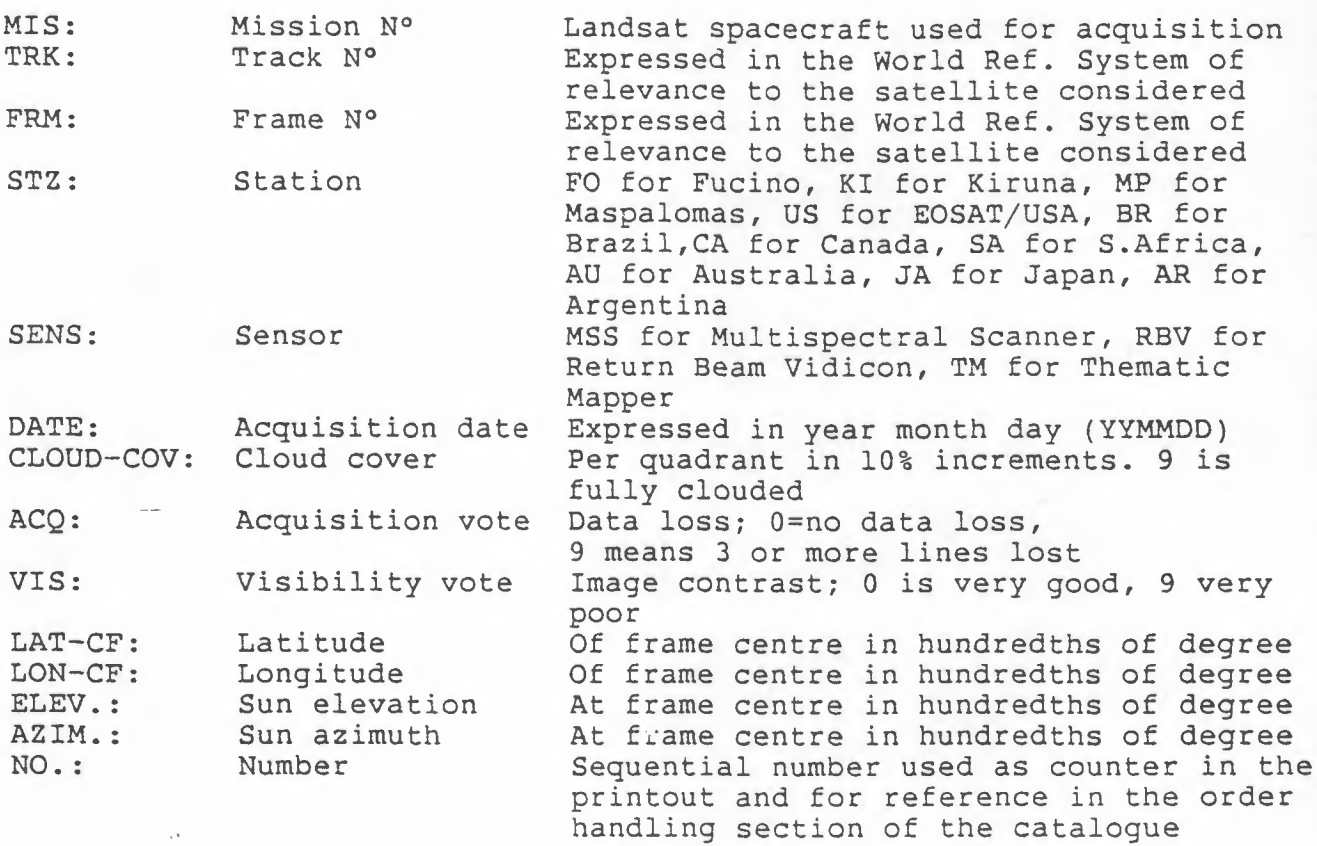

l) The order in which the quadrants for cloud cover are given *is* upper left, upper right, lower left, lower right NOTE :

- 2) Tracks are numbered east to west. There are 251 orbital tracks for Landsat 1-3 starting with track 001 which crosses the equator at 65.29 degrees west. For Landsat 4-5 there are only 233 tracks. The definition of track 001 is the same as above.
- 3) Frames are numbered in ascending sequence from north to south - day passes - and from south to north - night passes - along a given track. Each frame number represents the geographical coordinates for the nominal centre of a 185 x 185 sq.km area (MSS).
- 4) The maximum range for sun azimuth is 10000 to 30000 (100 to 300 degrees). The maximum range for sun elevation is 0 to 9000 (0 to 90 degrees}.

### ACCESS POINTS

LEDA *is* a menu driven searchable databank. The menus are evoked *in* their logical order i.e. top level menu, geographic coverage selection, image parameters selection, output, display. For each menu a series of specific commands are proposed. For proper input some require the specification of parameters. The tables below indicate the command mnemonic, its function, the nature of the parameters to be input (in parentheses) and examples which wherever possible - indicate the practical range of permissible values

Note that the standard separator between commands is «CR» or "+" and between parameters is the comma. See the role of the CARRIAGE RETURN key («CR») under GENERAL COMMANDS .

While it *is* mandatory to perform a geographical selection through one of the proposed functions in Level 2, within Level 3 most of the functions need not to be defined (with the exception of perhaps DD); undefined functions are defaulted to "no limitations". However setting additional functions (e.g. SN, CC, MS and ST) will speed up the search.

## TOP LEVEL MENU (Level 1)

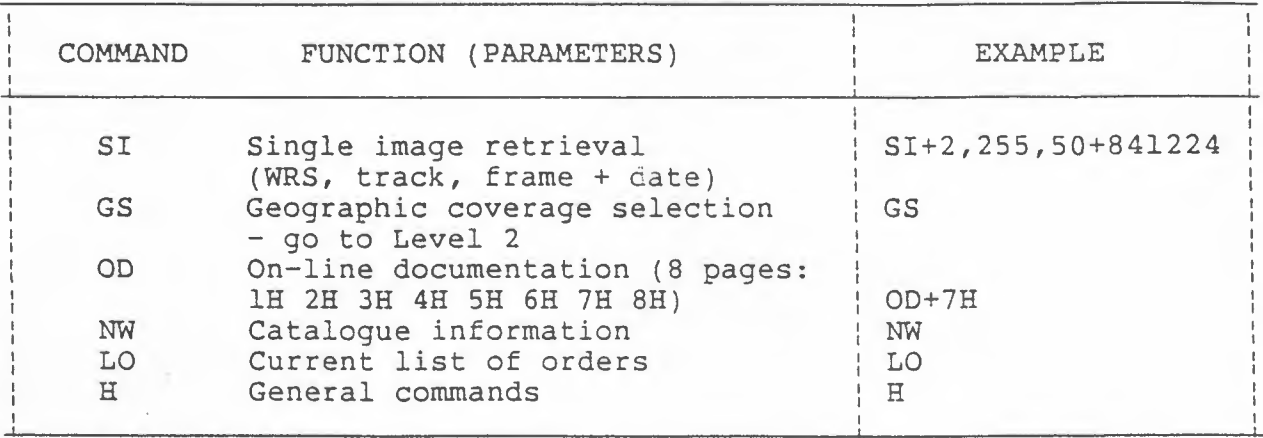

### GEOGRAPHIC COVERAGE SELECTION MENU (Level 2}

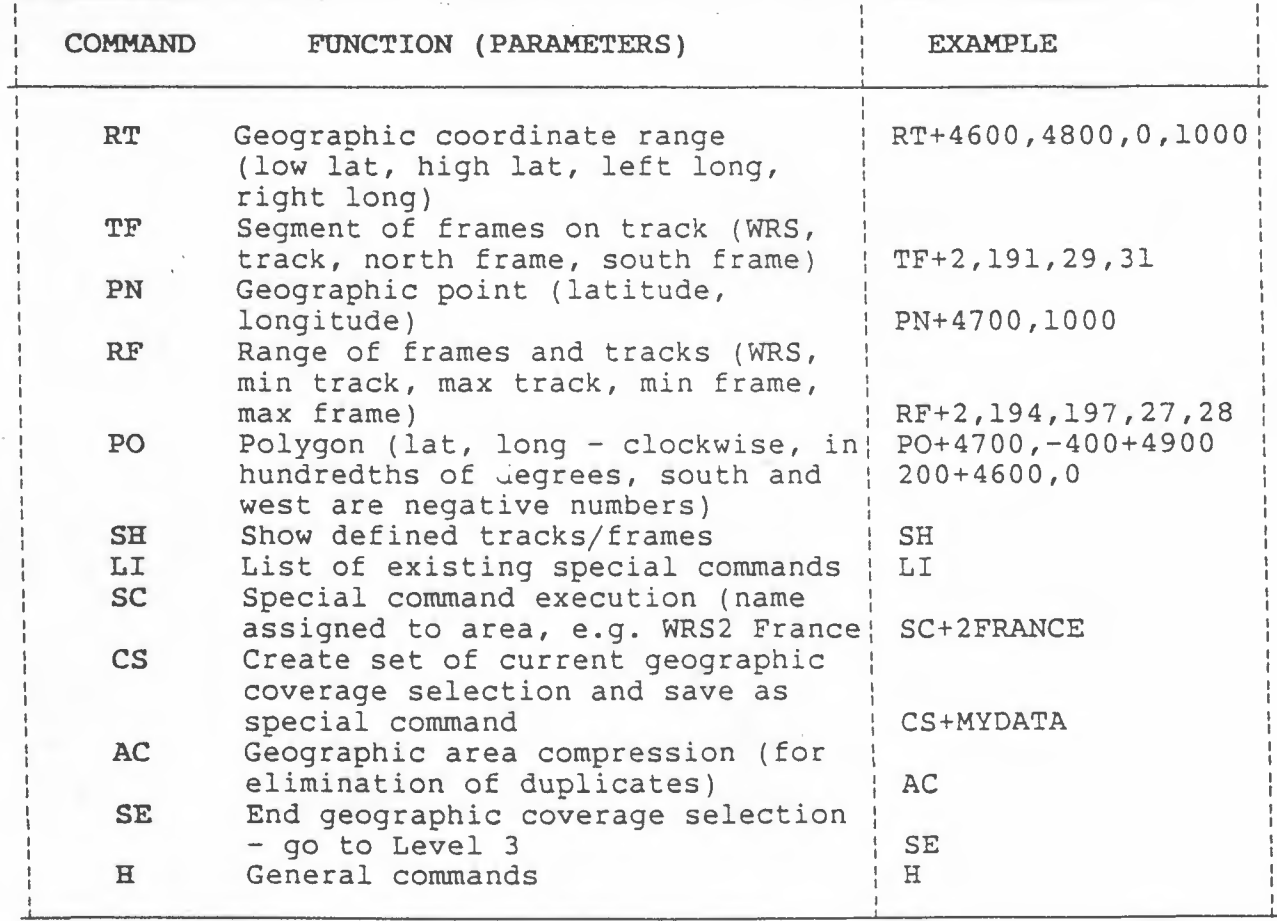

-----------------~ ---------

### IMAGE PARAMETER SELECTION MENU (Level 3)

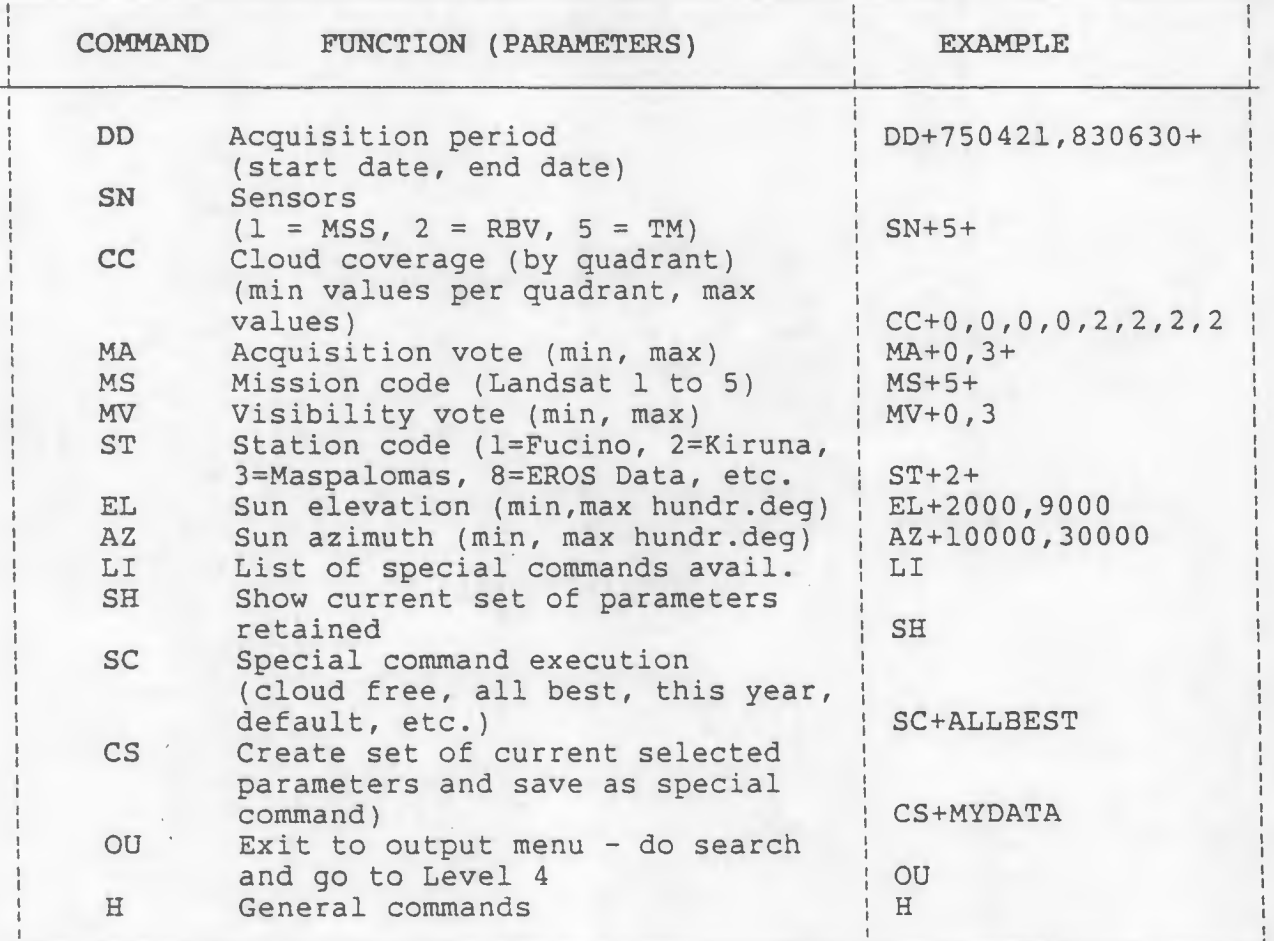

### OUTPUT MENU (Level 4)

 $\sim$   $\sim$ 

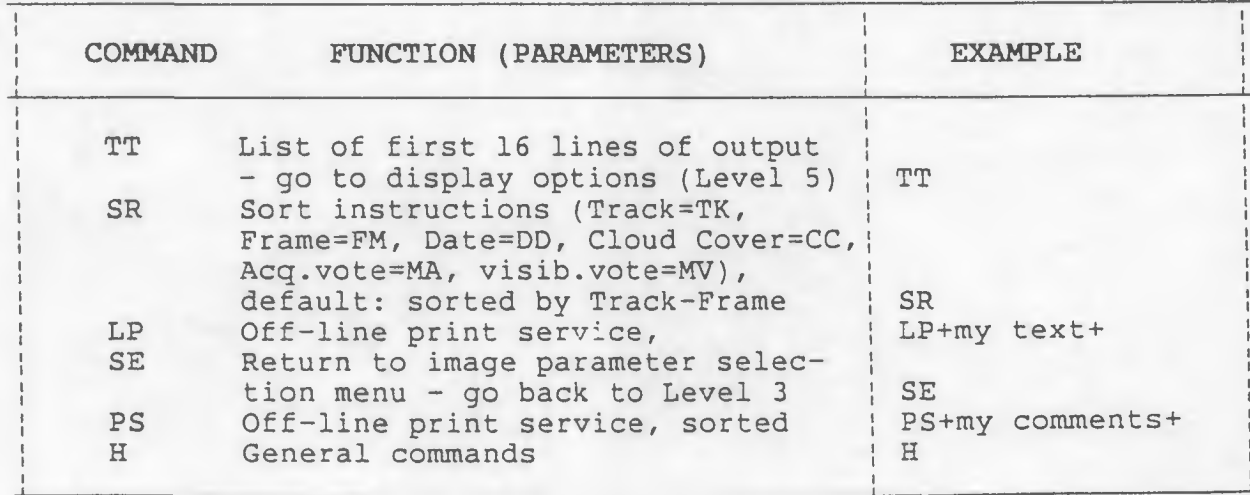

### DISPLAY OPTIONS AND ORDER HANDLING MENU (Level 5)

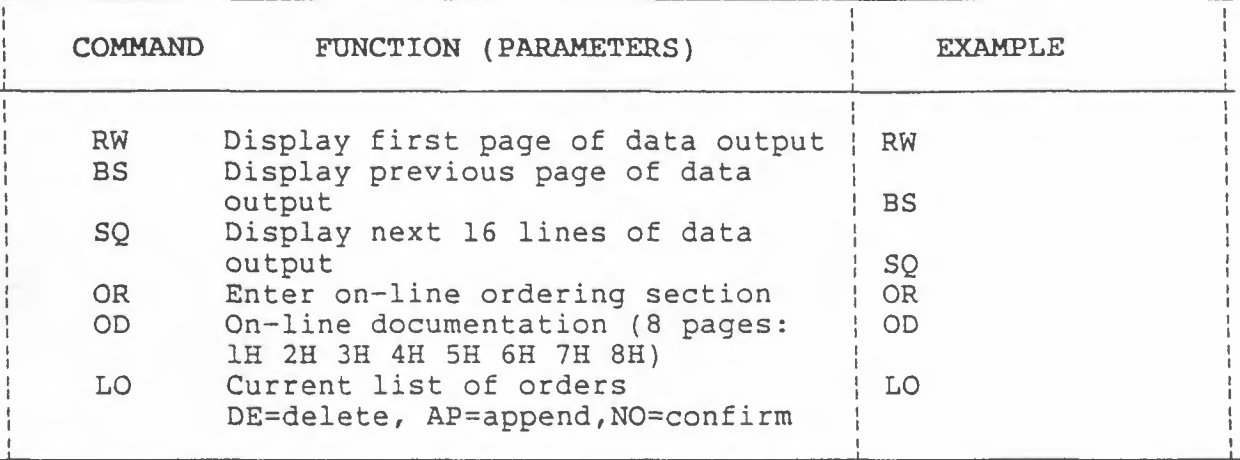

GENERAL COMMANDS (valid at all Levels)

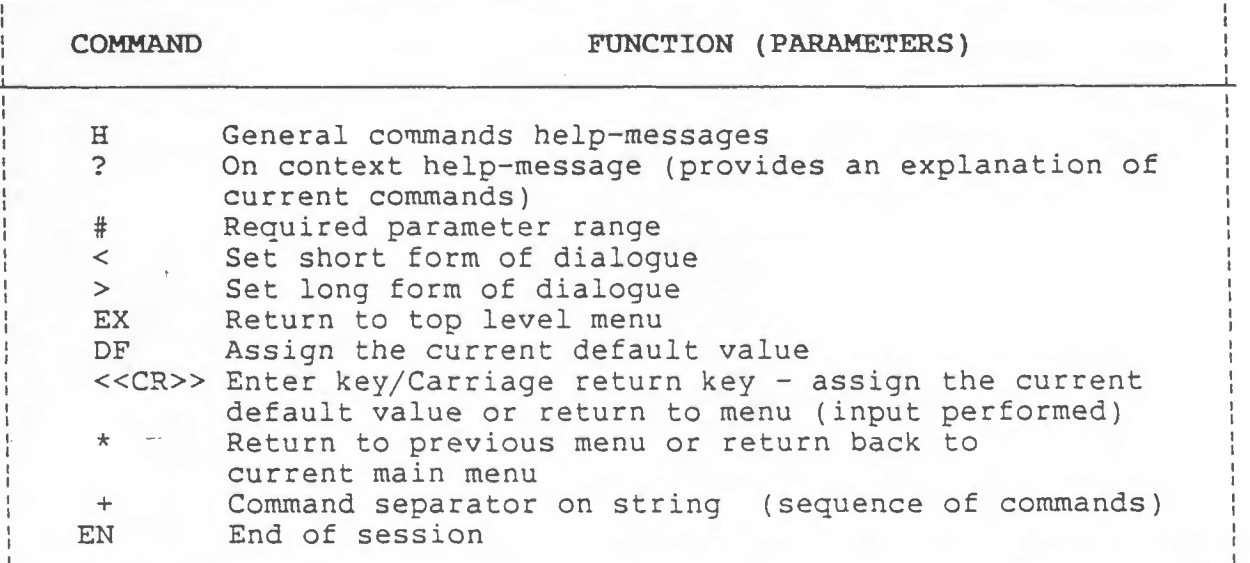

ON-LINE ORDERING SECTION

Within the DISPLAY OPTIONS the user may enter into the order handling section (command is OR) of LEDA. It is based on the previously made search where all retrieved items are numbered. Only images acquired by ESA/Earthnet stations can be ordered. The user has to indicate the sequence number as well as the product code found in the on-line Documentation (command is OD+7H) as well as in the Eurimage-ESA/ Earthnet price list. If further indications are needed the system will ask for them giving an example. The list of current orders can be printec with command LO. At this point items can be deleted or comment lines added. Leaving LEDA (command is EN) the order becomes definitive and will be processed. For all addresses return to QUEST (command is EN) and type: ?ADDRESSES and/or: ?NPOC.

# EXAMPLE OF A LEDA - SEARCH ON ESA/IRS (QUEST)

INPUT : Bl3 File 13, LEDA 1972-TODAY (ESA/EARTHNET CATALOGUE} Connection with LEDA in progress L E D A 5 WELCOME TO EARTHNET COMPUTERISED CATALOGUE ENTER CATALOGUE SERVICE REQUIRED FOR LANDSAT CATALOGUE ENTER : LA FOR TIROS CATALOGUE ENTER : TI FOR GENERAL HELP INFORMATION : H AVAILABLE OPTIONS : LA TI H DEFAULT : LA >

INPUT : LA

LEVEL l : TOP LEVEL MENU

YOU ARE IN THE LANDSAT CATALOGUE ENTER ACTIVITY MODE AVAILABLE OPTIONS : SI GS OD NW LO H DEFAULT : GS >

INPUT : GS

LEVEL 2 : GEOGRAPHIC SELECTION

ENTER GEOGRAPHIC SELECTION MODE. THE RESULTING GEOGRAPHIC AREA IS THE SUM OF SUCCESSIVE SELECTIONS. YOU MAY LOOP ON THE FOLLOWING CHOICES: AVAILABLE OPTIONS: RT TF PN RF PO SH LI SC CS AC SE H DEFAULT: SE>

GEOGRAPHIC POLYGON-AREA DEFINITION

INPUT : PO

GEOGRAPHIC POLYGON. ENTER FIRST OR NEXT CLOCKWISE POINT OF POLYGON COORDINATES LAT, LON (HUNDREDTHS OF DEGREE}. AFTER THE LAST POINT ENTER << CR>>:

INPUT : 4000,800+4100,900+4000,1000<br>........

I NEED 4-8 SECONDS FOR GEOGRAPHIC COVERAGE COMPUTATION.

NUMBER OF LAST SELECTED FRAMES : 13 NUMBER OF TOTAL SELECTED FRAMES : 13

ENTER GEOGRAPHIC SELECTION MODE. THE RESULTING GEOGRAPHIC AREA IS THE SUM OF SUCCESSIVE SELECTIONS. YOU MAY LOOP ON THE FOLLOWING CHOICES: AVAILABLE OPTIONS: RT TF PN RF PO SH LI SC CS AC SE H DEFAULT: SE>

#### SHOW LIST OF TRACK/FRAMES

------- ·-·-·------------·

INPUT : SH

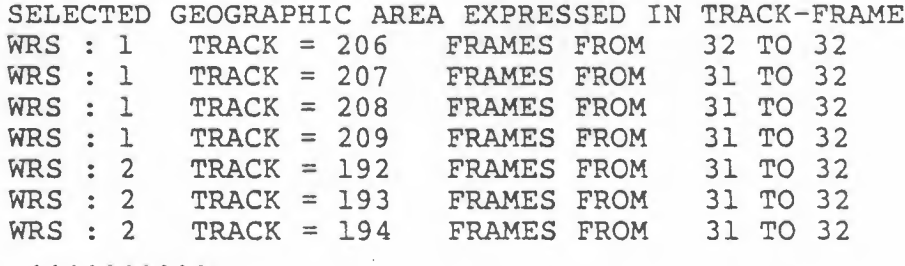

INPUT : SE

### LEVEL 3: IMAGE PARAMETER SELECTION

ENTER IMAGE PARAMETER SELECTION: THE IMAGE SELECTION IS MADE ON THE "AND" OF ALL POSSIBLE PARAMETER; DEFAULTS ARE ALREADY SET. YOU MAY LOOP ON THE FOLLOWING CHOICES :

AVAILABLE OPTIONS : DD SN CC MA MS MV ST EL AZ LI SH SC CS OU H

DEFAULT : OU >

SET DATE LIMITS

INPUT : DD

ENTER STARTING, ENDING DATE (YYMMDD, YYMMDD). TO RETURN TO MAIN MENU ENTER << CR>>:

INPUT : 810501,810701+820301,820501+

. . . . . . . . . SET CLOUD COVER LIMITS

. . . . . . . . . .

INPUT : CC

ENTER 4 MSS QUADRANTS CLOUD COVER RANGE (4 MINIMA, 4 MAXIMA)

INPUT : O,O,O,O,O,O,O,O+DF

I NEED (ABOUT) 11 SECONDS FOR IMAGE SELECTION

### SUBJECT COVERAGE

ESA/Earthnet covers areas within a radius of 2500 km around each station. The coverage therefore extends from the polar zones (Greenland, Iceland, Svalbard), Scandinavia and Western Soviet Union to West and North African countries, the Middle East and part of Saudi Arabia. The EROS Data Center catalogue has a worldwide coverage.

### SOURCES

The following imaging sensors are acquired: ESA/Earthnet: Multispectral Scanner (MSS) on all satellites, Return Beam Vidicon (RBV) on Landsat 3, Thematic Mapper (TM) on Landsat 4 (December '82 to February '83) and Landsat 5 (April '84 onwards). EROS Data Center Catalogue (including Landsat stations worldwide): MSS on Landsat 1 to 5, RBV on Landsat 3, TM-data Landsat 4,5.

#### USER AIDS

The Leda User Manual *is* available from the file supplier.

#### ESA QUEST AVAILABILITY

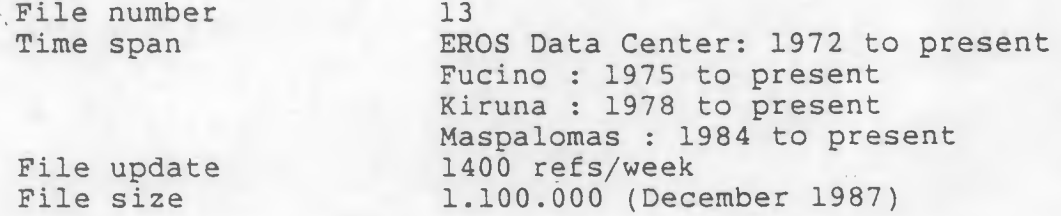

#### ON-LINE TUTORIALS

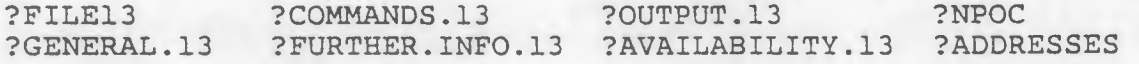

#### SAMPLE RECORD (each record 75 characters)

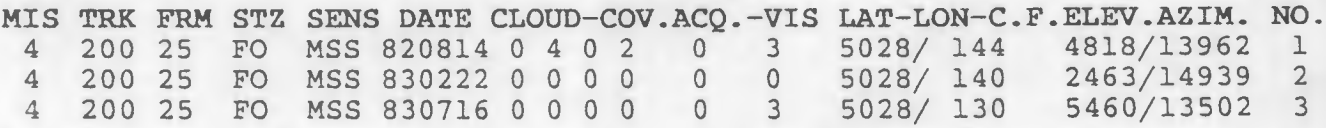

NUMBER OF RETRIEVED IMAGES = 9

ENTER FURTHER SELECTION MODE AVAILABLE OPTIONS : YE NO DEFAULT : NO >

INPUT : NO

LEVEL 4: OUTPUT PRESENTATION ON TERMINAL

ENTER OUTPUT PRESENTATION MODE AVAILABLE OPTIONS : TT SR LP SE PS H DEFAULT : TT >

INPUT : <<CR>>

MIS TRK FRM STZ SENS DATE CLOUD-CCV ACQ-VIS LAT.LONG. ELEV. AZIM. NO. 2 206 32 FO MSS 810616 0 0 0 0 0 3 4020 1111 5937 11412 1 <sup>2</sup> <sup>206</sup> <sup>32</sup> KI MSS <sup>810616</sup> <sup>0</sup> <sup>0</sup> <sup>0</sup> <sup>0</sup> <sup>0</sup> 1 <sup>4020</sup> <sup>1110</sup> <sup>5890</sup> <sup>11328</sup> <sup>2</sup> 3 206 32 FO MSS 820409 0 0 0 0 0 3 4020 1117 4814 13336 3 2 208 31 FO MSS 810531 0 0 0 0 0 3 4161 874 5857 11972 4 3 208 32 FO MSS 820411 0 0 0 0 0 3 4020 830 4883 13290 5

EXIT

INPUT : LOGOFF

. . . . . . . . .

LEDA session terminated

**CONTRACTOR** 

--------------14Dec88 10:39:55 User04341--0.70 AU 2.11 Minutes in File 13 0.35 AU Telecomm charge 1.05 AU approx Total

ESA-QUEST session terminated at 10:40:01

DEC 1987

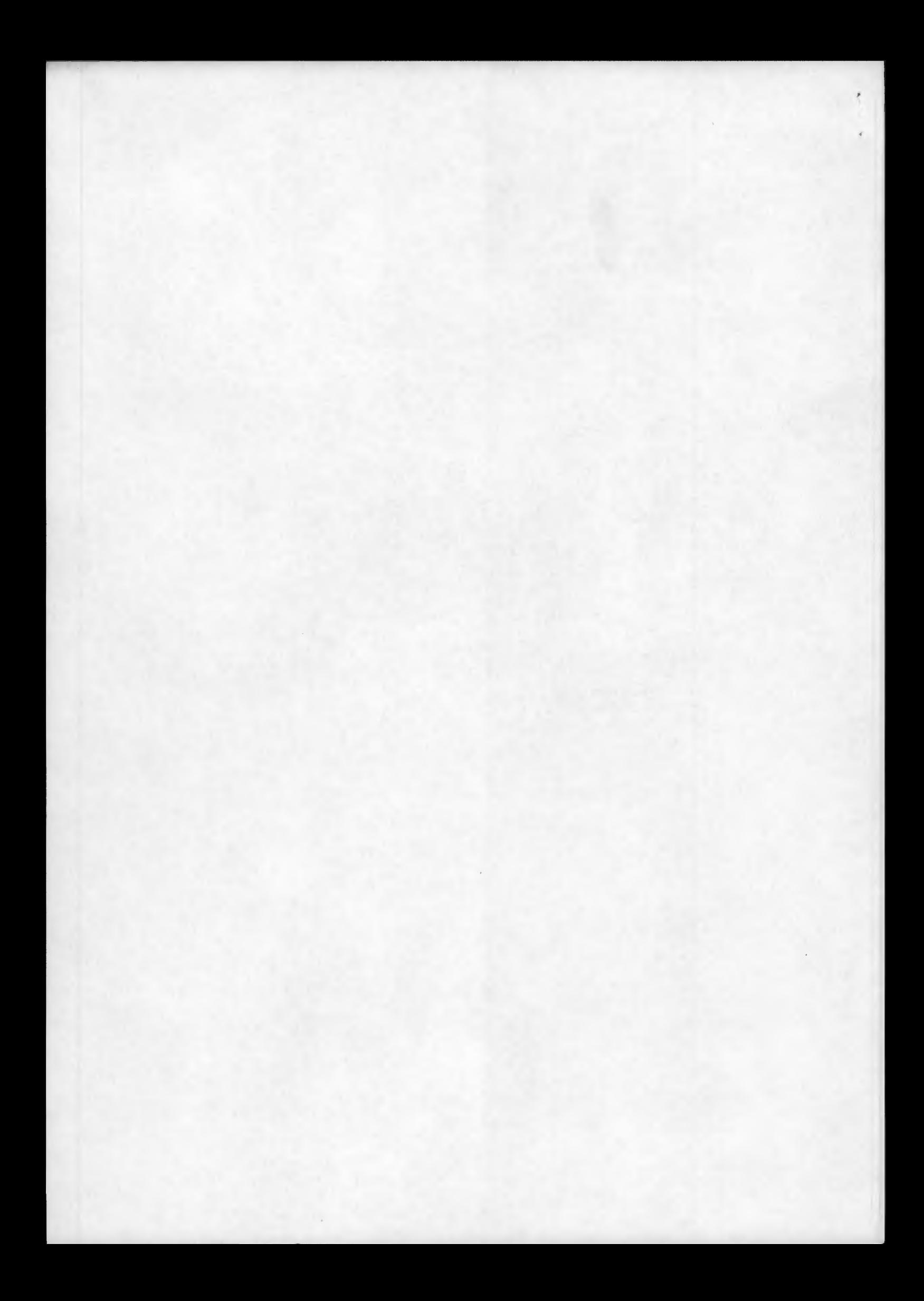